# **CREOGEBRA**

# **Descubriendo las cúpulas geodésicas con GeoGebra**

Débora Pereiro Carbajo

## núm. 93  $p$  pp. 51-60

Artículo recibido en *Suma* en agosto de 2019 y aceptado en febrero de 2020

La cúpula geodésica es una forma geométrica muy atractiva por su semejanza con la semiesfera, no en vano desde su divulgación por Richard Buckminster Fuller se extendió su uso por todo el mundo. Sin embargo, aunque parezca una estructura sencilla los cálculos matemáticos que se requieren para su construcción son complejos.

Estas dos cuestiones, su forma atractiva y la complejidad matemática necesaria para su construcción, es lo que me pareció idóneo para adaptar esta actividad y trabajar contenidos de geometría analítica de los cursos de 4.º de ESO y de Bachillerato.

En este artículo presento un breve estudio matemático de las cúpulas geodésicas que se materializa mediante un proyecto de investigación dirigido al alumnado de educación secundaria en el que se construyen con GeoGebra cúpulas geodésicas 2V y 3V basadas en el icosaedro y en el que se obtienen

sus medidas desde dos puntos de vista: uno, puramente geométrico, que consiste en obtener las medidas a partir de su construcción con GeoGebra, y otro, más complejo, en el que se calculan analíticamente las coordenadas de los vértices de la cúpula y la distancia entre ellos. Posteriormente se calcula el área y el volumen de la cúpula descomponiendo esta en triángulos y pirámides triangulares, respectivamente. Para finalizar, se obtienen, por semejanza, las medidas de una cúpula de radio 1 y se generalizan los resultados para una cúpula de radio *R*.

#### **Estudio matemático de las cúpulas geodésicas**

Una *esfera geodésica* es un poliedro cuyos vértices están en la superficie de una esfera o de un elipsoide. Sus caras pueden ser triángulos, pentágonos o cualquier otro polígono.

En este estudio nos centraremos en las esferas geodésicas de caras triangulares.Pueden verse algunos ejemplos en las figuras 1, 2, 3, 4, 5 y 6.

Una *cúpula geodésica* es un poliedro cuyos vértices están en la superfie de una semiesfera o un casquete esférico (figuras 7, 8, 9 y 10).

Las cúpulas geodésicas son estructuras muy ligeras, estables, fáciles de montar y económicas, lo cual las hace ideales para construcciones arquitectónicas.

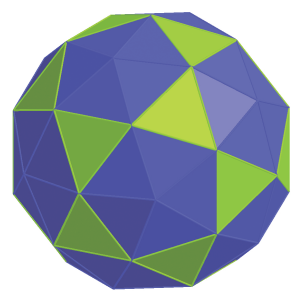

Figura 1. Esfera 2Vicosaedro

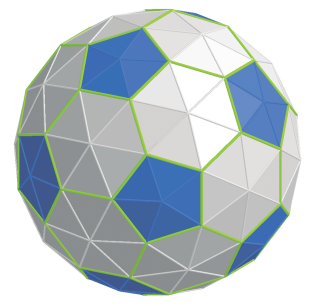

Figura 2. Esfera 3Vicosaedro

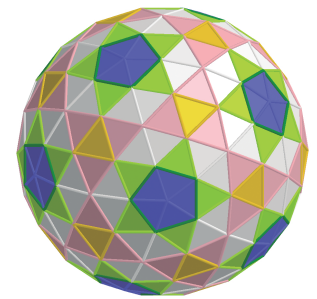

Figura 3. Esfera 4Vicosaedro

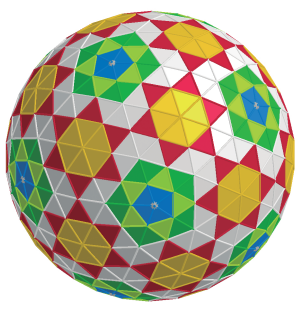

Figura 4. Esfera 6Vicosaedro

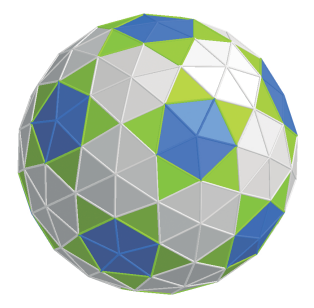

Figura 5. Esfera 2Vdodecaedro

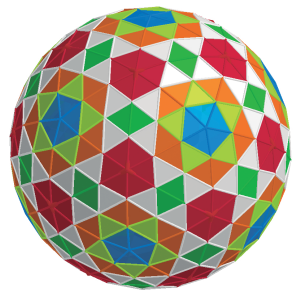

Figura 6. Esfera 3Vdodecaedro

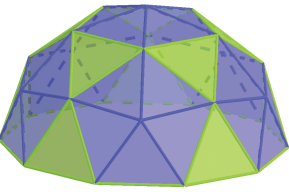

Figura 7. Cúpula 2Vicosaedro

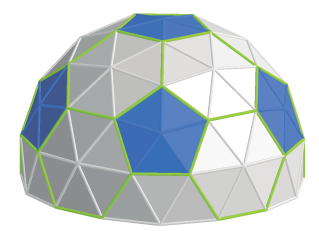

Figura 8. Cúpula 3Vicosaedro

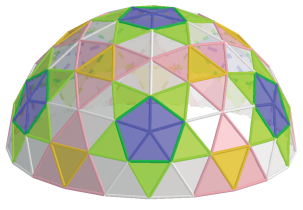

Figura 9. Cúpula 4Vicosaedro

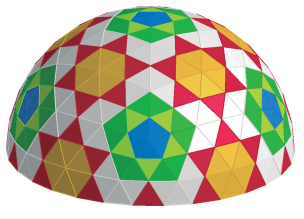

Figura 10. Cúpula 6Vicosaedro

#### **Modelización matemática de las cúpulas geodésicas**

Para modelizar una cúpula geodésica (Sanchís, 2013) con caras triangulares elegiremos un poliedro con todos sus vértices sobre la esfera circunscrita (como los cinco sólidos platónicos verifican esta condición, elegiremos uno de ellos) y posteriormente decidiremos en cuantas partes subdividiremos las aristas del poliedro (*frecuencia* u orden de la cúpula, que se denota nV).

Las caras de nuestra cúpula se generan a partir de caras triangulares, por tanto, si nuestro poliedro inicial tiene caras de más de tres lados, debemos previamente proyectar el centro del polígono sobre la esfera circunscrita y levantar una pirámide con vértice en dicho punto (figura 11).Las caras de este nuevo poliedro son triángulos y todos sus vértices están sobre la esfera.

Cuando las caras del poliedro son triangulares, procedemos del siguiente modo:

1.Dividimos las aristas de cada triángulo en *n* partes iguales y trazamos por estas subdivisiones rectas paralelas a los lados del triángulo, obteniendo *n*<sup>2</sup> triángulos más pequeños (figura 12).

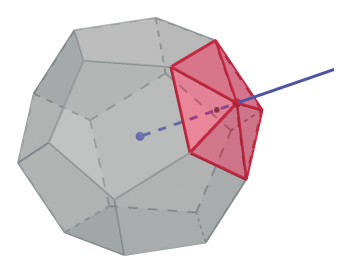

Figura 11. Pirámide sobre una cara del poliedro

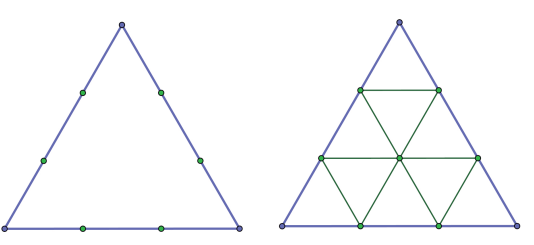

Figura 12. División del triángulo

2.Proyectamos los nuevos vértices sobre la esfera circunscrita y los unimos mediante triángulos (figura 13).

Por lo general, las cúpulas geodésicas se generan a partir de un icosaedro o un dodecaedro porque son mejores aproximaciones de la esfera que el resto de sólidos platónicos.

En este proyecto modelizaremos cúpulas geodésicas de frecuencia 2 y 3 basadas en el icosaedro.

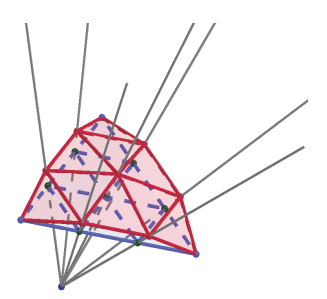

Figura 13. Proyección de los vértices sobre la esfera circunscrita

#### **Coordenadas de los vértices de la cúpula y longitudes de las aristas**

Para calcular las coordenadas de los vértices de las cúpulas y las longitudes de las aristas (Davis, 2004) partiremos del icosaedro de vértices  $(0,\pm 1,\pm \phi)$ ,  $(\pm 1, \pm \phi, 0)$ ,  $(\pm \phi, 0, \pm 1)$ , siendo  $\phi = (1+\sqrt{5})/2$  el número de oro. Este icosaedro está centrado en el origen de coordenadas O y su radio es  $r = \sqrt{(1 + \phi^2)}$ .

Consideremos una cara del icosaedro, por ejemplo la que tiene como vértices:  $A = (1, \phi, 0)$ ,  $B = (\phi, \phi, -1)$ ,  $C = (\phi, 0, 1).$ 

Sean *Vij* los vértices que se obtienen al dividir la arista en *n* partes iguales y  $P_{ii}$  sus proyecciones sobre la esfera circunscrita (figura 14).

Las coordenadas de los vectores  $\overline{OV_{ij}}$  se pueden obtener como la combinación lineal de los vectores  $\overrightarrow{ }$   $\overrightarrow{ }$ 

$$
\vec{u} = \frac{1}{n} \overrightarrow{AB} \text{ y } \vec{v} = \frac{1}{n} \overrightarrow{AC} :
$$

$$
\overrightarrow{OV_i} = \overrightarrow{OA} + i \cdot \vec{u} + j \cdot \vec{v}, \ 0 \le i \le n, \ 0 \le j \le n,
$$

$$
0 \le i + j \le n.
$$

Para determinar las coordenadas de los vértices *P*<sub>j</sub> tendremos en cuenta que el vector  $OP_{ij}$  tiene la dirección del vector *OV<sub>ij</sub>, (P<sub>ij</sub> y O* pertenecen a la misma semirrecta) y su módulo es *r* ( $P_{ii}$  está sobre la esfera de centro *O* y radio *r*). Por lo tanto, sus coordenadas se calculan multiplicando por *r* las coordenadas del vector unitario de dirección O $V_{\vec{y}}$ :

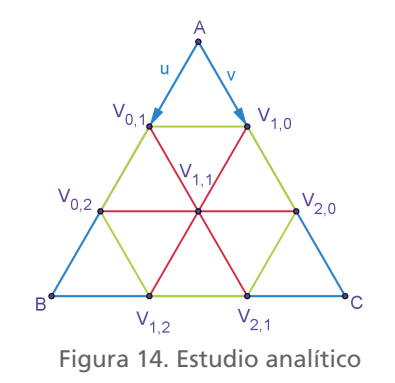

$$
\overrightarrow{OP_{ij}} = r \cdot \frac{\overrightarrow{OV_{ij}}}{|\overrightarrow{OV_{ij}}|} = \sqrt{1 + \phi^2} \cdot \frac{\overrightarrow{OV_{ij}}}{|\overrightarrow{OV_{ij}}|}.
$$

Una vez conocidas las coordenadas de los vértices de la cúpula, se calculan las medidas de las aristas utilizando la fórmula de la distancia entre dos puntos

$$
d(P,Q) = \sqrt{(x_2 - x_1)^2 + (y_2 - y_1)^2 + (z_2 - z_1)^2}
$$

siendo  $P = (x_1, y_1, z_1)$  y  $Q = (x_2, y_2, z_2)$ .

Para finalizar, estas medidas se dividen entre *r* para obtener las medidas de una cúpula semejante de radio 1.

Las longitudes de las aristas de una cúpula de radio *R* se obtendrán multiplicando por *R* las longitudes de la cúpula unitaria.

#### **Proyecto: Estudio de cúpulas geodésicas en Educación Secundaria**

Una vez abordado el estudio matemático de las cúpulas geodésicas, estamos ya en disposición de modelizarlas con GeoGebra y de calcular sus medidas en función de su radio.

Este proyecto de investigación, dirigido al alumnado de 4.º ESO o de Bachillerato, se fundamenta en construir, con GeoGebra, cúpulas geodésicas 2V y 3V basadas en el icosaedro y en la obtención de las longitudes de sus aristas a partir de dos enfoques:uno basado en la construcción realizada con GeoGebra, que consiste en obtener directamente de ella sus medidas y otro analítico en el que, ayudándonos de GeoGebra CAS, se calculan las coordenadas de los vértices de la cúpula y la distancia entre ellos.

Para enriquecer el proyecto, se propone además averiguar el área y el volumen de la cúpula construida, descomponiendo esta en triángulos y pirámides triangulares, respectivamente.

Por último, se utiliza la razón de semejanza para calcular las medidas (longitud,área y volumen) de la cúpula semejante de radio 1 y se generalizan los resultados para otra cúpula semejante de radio *R.*

Este proyecto se llevó al aula, el tercer trimestre de 2018-2019 en 4.º ESO del IES As Barxas de Moaña, en Pontevedra, y se trabajaron los siguientes *contenidos*:

- Poliedros y sólidos platónicos.
- Número de oro y proporción áurea.
- Movimientos en el espacio.
- Coordenadas de puntos y de vectores.
- Distancia entre puntos.
- División de un segmento en partes iguales.
- Cálculo de áreas y de volúmenes por descomposición de la figura en otras más simples.
- Escalas y razón de semejanza.

#### MOTIVACIÓN INICIAL PARA EL ALUMNADO

Con el propósito de motivar al alumnado en el estudio de las cúpulas geodésicas se pueden construir de manera lúdica estas estructuras con materiales.En nuestro caso, construyeron con varillas de madera cúpulas 2V y 3V en la entrada del instituto (figuras 15 y 16).

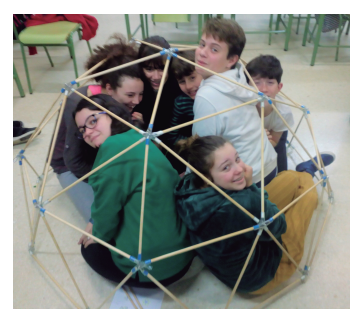

Figura 15. Cúpula 2V. IES As Barxas, Moaña

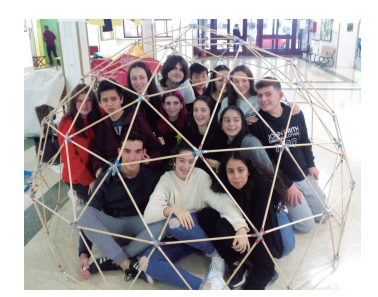

Figura 16. Cúpula 3V. IES As Barxas, Moaña

Esta actividad es muy interesante ya que propicia curiosidad e interés hacia las cúpulas geodésicas, facilita al alumnado visualizar su geometría mediante la manipulación de las piezas a la vez que favorece el trabajo en equipo y diferentes niveles de aprendizaje.

Como actividad previa al estudio geométrico con GeoGebra se puede proponer también recabar información sobre las cúpulas geodésicas y sobre Richard Buckminster Fuller.

#### *Desarrollo de las actividades*

A continuación se enumeran tres actividades para realizar con GeoGebra así como los pasos guiados para realizarlas.

- Actividad 1. Construir en la vista 3D de Geo-Gebra cúpulas geodésicas basadas en el icosaedro.
- Actividad 2. Calcular las medidas de cúpulas geodésicas en función de su radio obteniendo los resultados de la cúpula construida con GeoGebra.
- Actividad 3. Calcular analíticamente las coordenadas de los vértices de la cúpula y las longitudes de sus aristas.

#### *Actividad 1. Construir en la vista 3D de GeoGebra cúpulas geodésicas basadas en el icosaedro. Cúpula 2V*

Para poder realizar a la par un estudio geométrico y analítico de las cúpulas geodésicas se utilizará el icosaedro de vértices  $(0, \pm 1, \pm \phi)$ ,  $(\pm 1, \pm \phi, 0)$ ,  $(\pm \phi, 0, \pm 1)$ , siendo  $\phi = (1+\sqrt{5})/2$  el número de oro. Este icosaedro está centrado en el origen y su radio *r* es  $r = \sqrt{(1 + \phi^2)}$ .

— En la barra de entrada se introducen,una a una:  $\phi$ =(1+sqrt(5))/2

 $A=(1,\varphi,0)$  $B=(\varphi, 0, -1)$  $C=(\varphi,0,1)$ icosaedro(A,B,C)  $O=(0,0,0)$ Esfera(O,A) r=sqrt $(1+\phi^2)$ 

- Se elige una cara del icosaedro y se dividen sus aristas en dos partes iguales, obteniendo tres nuevos puntos.
- Por cada nuevo punto se traza una semirrecta con origen en el centro del icosaedro y se intersecan con la esfera circunscrita, obteniendo nuevos puntos (figuras 17 y 18).
- Se unen los nuevos puntos mediante triángulos (figura 19).
- Cuando ya tenemos los triángulos de la cúpula correpondientes a una de las caras del icosaedro, estos se rotan alrededor de una recta (la

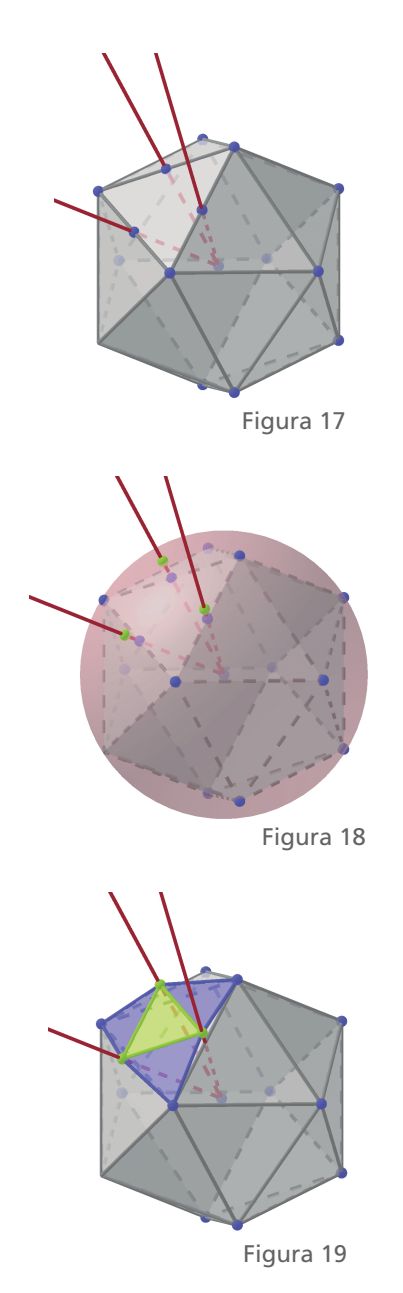

que que pasa por el centro del icosaedro y por uno de los vértices de esta cara), un ángulo de 72°.Y se repite esta operación para obtener la estructura sobre los 5 triángulos del icosaedro con vértice común (figura 20).

Para rotar todos los triángulos iguales a la vez podemos almacenarlos previamente en una lista y rotar dicha lista. En concreto: si la recta se llama eje, la lista formada por los tres triángulos iguales es l1={t1,t2,t3} y t4 es el triángulo diferente, escribiremos en la barra de entrada: Secuencia(Rota(l1,i72°,eje),i,1,5)

Secuencia(Rota(t4,i72°,eje),i,1,5)

— Por último, para obtener la parte de la cúpula que se corresponde con la mitad del tambor del icosaedro habrá que dividir en dos partes iguales dos de sus caras (figura 21), obtener sus proyecciones sobre la esfera (figura 22), unirlos mediante triángulos (figura 23) y rotar estos triángulos alrededor de la recta eje, un ángulo de *k* · 72°, *k*=1,…5 (figura 24).

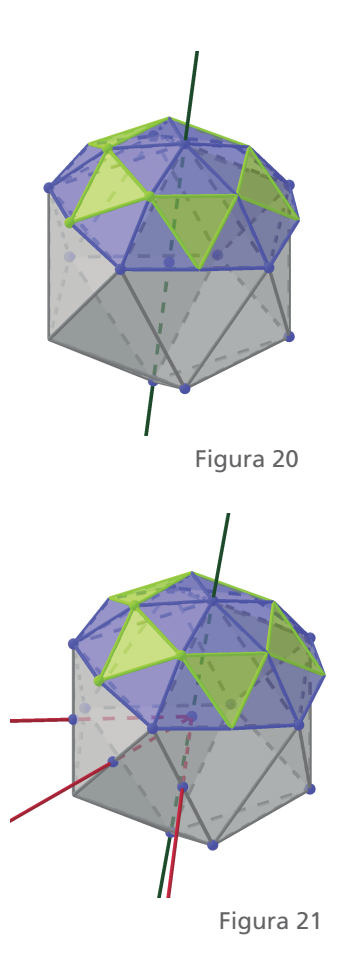

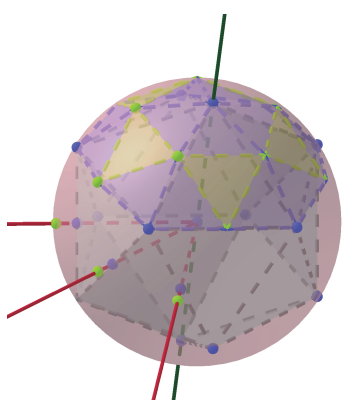

Figura 22

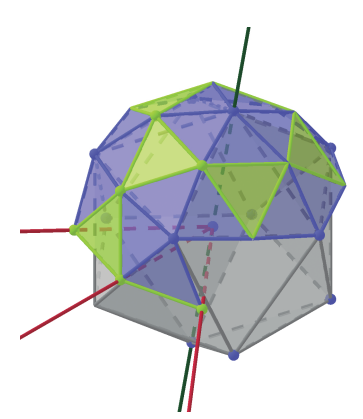

Figura 23

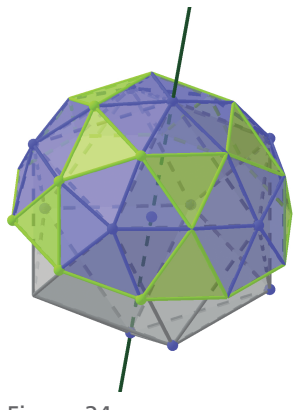

Figura 24

#### *Cúpula 3V*

El proceso para construir una cúpula 3V es análogo al de la 2V con la salvedad de que la arista se divide en tres partes iguales en lugar de hacerlo en dos. Como no disponemos de una herramienta en GeoGebra para dividir en tres partes iguales, crearemos nuestra propia herramienta.

Dados dos puntos *A* y *B* en la vista 3D de GeoGebra, los puntos *C* y *D* que dividen al segmento *AB* en tres partes iguales se obtienen como:

$$
C = A + \frac{1}{3}\overrightarrow{AB}, D = A + \frac{2}{3}\overrightarrow{AB}.
$$

Por tanto, se escribe en la barra de entrada:

u=Vector(A,B)  $C = A + 1/3$ u D=A+1/3 u

A partir de esta construcción se crea la nueva herramienta que llamaremos Divide en tres:

Objetos de salida: *C* y *D* Objetos de entrada: *A* y *B*

*Actividad 2. Calcular las medidas de cúpulas geodésicas en función de su radio obteniendo los resultados de la cúpula construida con GeoGebra. Cúpula 2V*

La cúpula geodésica 2V puede verse como seis pentágonos unidos quedando entre ellos (5+5) triángulos equiláteros. Sus aristas son de dos tamaños diferentes (*a* y *b*) y forman dos tipos de triángulos distintos, en concreto 30 triángulos isósceles y 10 equiláteros.

El área total de la cúpula es la suma de las áreas de sus triángulos y este cálculo es muy sencillo con GeoGebra ya que el valor numérico que asigna a los polígonos es su área.

Si t1 y t4 son respectivamente los nombres de un triángulo isósceles y uno equilátero, el área de la cúpula se obtiene de la expresión: A\_T= 30 t1+10 t4.

Para hallar el volumen tendremos en cuenta que nuestra cúpula contiene en su interior a su centro y por tanto se puede descomponer en 40 pirámides

con vértice en su centro y base cada una de las caras de la cúpula.

Como hay dos pirámides distintas, una con base un triángulo isósceles (t1) y otra con base uno equilátero (t4), construiremos una pirámide de cada tipo (figura 25).

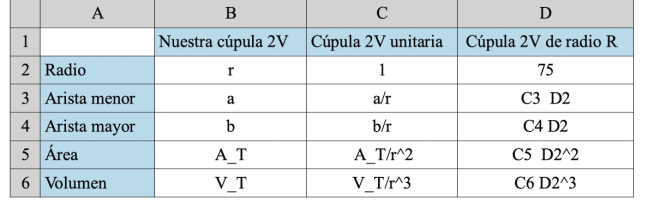

Figura 26

Escribimos en la barra de entrada:

p1=Pirámide(t1,O) p4=Pirámide(t4,O)

Como el valor numérico que GeoGebra asigna a los poliedros es su volumen y la cúpula está formada por 30 pirámides iguales a p1 y 10 pirámides iguales a p4, su volumen se puede calcular mediante la expresión: V\_T= 30 p1 +10 p4.

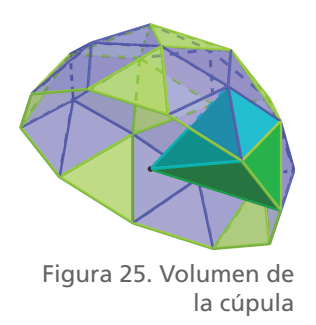

#### *Generalización de los resultados: medidas de una cúpula de radio* R

Conocidas las medidas de una cúpula 2V de radio *r*, las medidas de la cúpula de radio 1 se obtienen dividiendo entre *r*,  $r^2$  y  $r^3$ , las longitudes, el área y el volumen, respectivamente, de la cúpula de radio r.Y las medidas de una cúpula de radio *R* se obtienen multiplicando las longitudes, el área y el volumen de la cúpula de radio 1 por *R*, *R*<sup>2</sup> y *R*<sup>3</sup> respectivamente.

Estos cálculos pueden realizarse en la hoja de cálculo de GeoGebra (figura 26; aparece un valor concreto para el radio *R*, de la cúpula, en cm, que puede modificarse).

Las medidas de la cúpula 3V se obtienen del mismo modo que en el caso descrito para la 2V salvo por el hecho de que existen tres tamaños diferentes de aristas y más triángulos.

#### *Actividad 3. Calcular analíticamente las coordenadas de los vértices de la cúpula y las longitudes de sus aristas.*

A la par que se hace un estudio geométrico de las cúpulas podemos realizar, con la ayuda de GeoGebra CAS, un estudio analítico para calcular las coordenadas de los vértices y la distancia que hay entre ellos.

#### *Cúpula 2V*

Consideramos el icosaedro de vértices  $(0, \pm 1, \pm \phi)$ ,  $(\pm 1, \pm \phi, 0), (\pm \phi, 0, \pm 1)$ , siendo  $\phi = (1+\sqrt{5})/2$  el número de oro. Su centro es el centro de coordenadas y su radio  $r = \sqrt{(1 + \phi^2)}$ .

Tomemos una cara del icosaedro por ejemplo la que tiene como vértices los puntos:  $A = (1, \phi, 0)$ ,  $B = (\phi, 0, -1), C = (\phi, 0, 1)$  y calculemos en la vista CAS de GeoGebra las coordenadas de los puntos medios de sus lados y las de sus proyecciones sobre la esfera circunscrita (figura 27).

— En la barra de entrada introducimos uno a uno:  $\phi$ =(1+sqrt(5))/2

 $A=(1,\varphi,0)$  $B=(\varphi, 0, -1)$  $C=(\phi,0,1)$ icosaedro(A,B,C)  $r = sqrt(1+\varphi^2)$ 

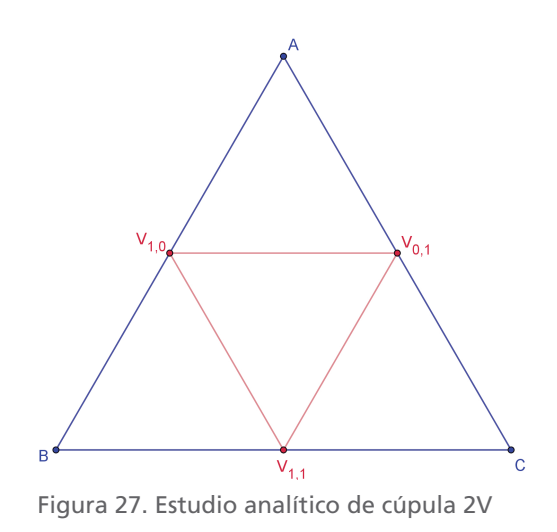

- En las filas de la vista CAS de GeoGebra introducimos
	- *Vij* , puntos medios de los lados del triángulo *ABC:*

 $V_{-}{1,0}:=(A+B)/2$  $V_{-}$ {0,1}:=(B+C)/2  $V_{1,1}:=(A+C)/2$ 

- *Pij* : proyecciones de los puntos *Vij* sobre la esfera de radio *r* P\_{1,0}:=r VectorUnitario(V\_{1,0}) P\_{0,1}:=r VectorUnitario(V\_{0,1})
	- P\_{1,1}:=r VectorUnitario(V\_{1,1})
- Longitudes de las aristas: medida1:=Distancia(A, P\_{1,0} ) medida2:=Distancia(P\_{1,0}, P\_{0,1})

Las medidas de la cúpula 2V de radio 1 se obtienen dividiendo entre *r* las medidas de la cúpula de radio *r.* Y las medidas de una cúpula de radio *R* se obtienen multiplicando por *R* las de la cúpula unitaria.

### **Conclusión**

Una vez que se ha descrito la actividad con sus diferentes pasos para que el profesorado pueda llevarla al aula se puede concluir que es una actividad atractiva, dinámica, integradora, novedosa y con diferentes posibilidades.

Puesto que la he llevado al aula he comprobado que, siguiendo los pasos arriba descritos, facilita al profesorado introducir dicha actividad a la vez que propicia la autonomía del estudiante. De igual modo posibilita la visualización de la geometría en tres dimensiones (rotación en 3D, vectores, poliedros, etc.).

La estructura que articula las tareas de esta actividad es dinámica en cuanto que permite alterar el orden, priorizar unos contenidos sobre otros o incorporar nuevas tareas.

Como se ha visto, se integran diferentes elementos para desarrollar la actividad como son las varillas para la construcción física o el software de GeoGebra lo que favorece un aprendizaje progresivo al pasar de lo físico (visualizar, tocar, medir...) a la visualización tridimensional con GeoGebra hasta llegar a la abstracción (sistemas de coordenadas, puntos y vectores, distancia entre puntos, etc.).Así mismo se han incorporado contenidos de cursos anteriores (área, volumen, razón de semejanza, etc.).

Considero también que puede resultar un proyecto novedoso porque se estudia la geometría de las cúpulas geodésicas mediante el software GeoGebra combinado con el uso de material manipulativo.

Me gustaría finalizar mencionando las posibilidades con las que se puede enriquecer este proyecto: en cuanto a los contenidos yo me he centrado en la medida de las cúpulas, pero se podría incluir el análisis de los ángulos, simetrías, el proceso de construcción de la cúpula con materiales, etc. Por otra parte se podrían utilizar los diseños de las cúpulas y las medidas obtenidas de estas actividades para construir con materiales una cúpula geodésica de un diámetro predeterminado (figura 28).

Sería muy interesante también, integrar otras disciplinas como física y tecnología (para el cálculo de la tensión estructural, energía, etc.), plástica (para el estudio de la armonía, dibujo,arte o arquitectura), biología, etc. Y darle a este proyecto un enfoque STEAM.

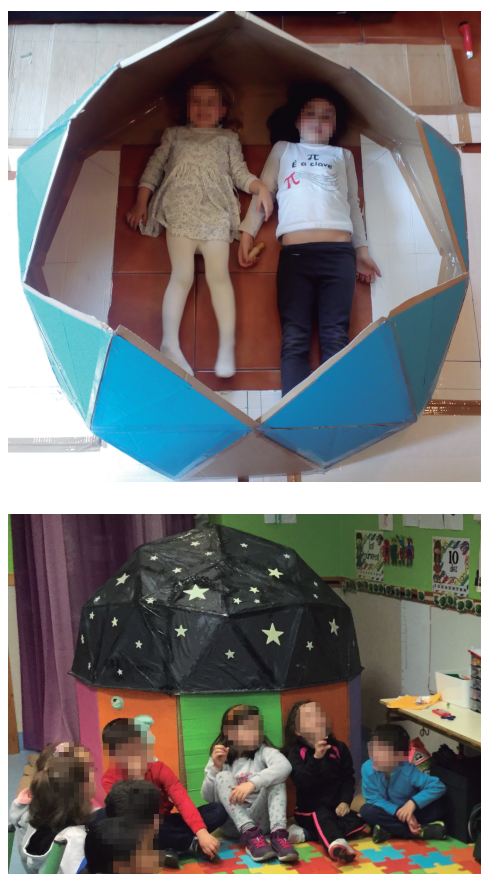

Figura 28. Planetario. Aula de infantil del CEIP de Nazaret, en Cangas, Pontevedra

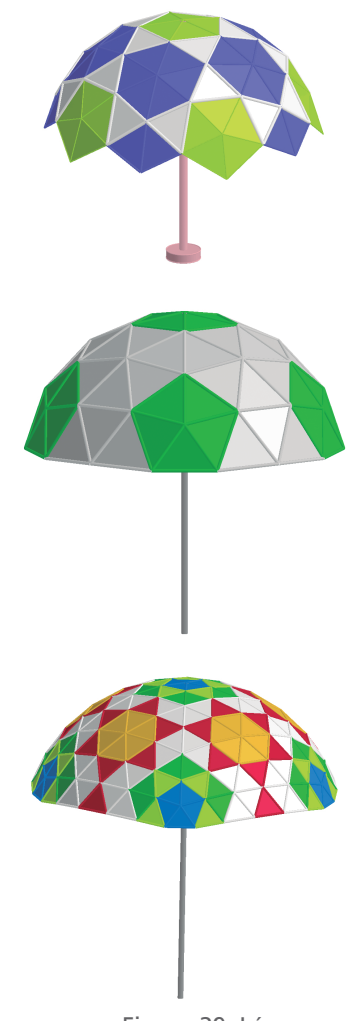

Figura 29. Lámparas geodésicas

# **Referencias bibliográficas**

- DAVIS, T. (2004), *Geodesic Domes* [recuperado de <https://mathcircle.berkeley.edu/sites/default/ files/BMC6/ps0405/geodesic.pdf>.
- SANChíS, F. J. (2013), *La geometría de las superficies arquitectónicas* [recuperado de https://riunet.upv.es/ handle/10251/31662].

#### Débora Pereiro Carbajo

IES As Barxas, Moaña (Pontevedra) <correodebora@gmail.com>

Una posible aplicación de las cúpulas geodésicas en el arte podría ser su utilización para el diseño de lámparas, joyas, etc. (figura 29).

Las construcciones con GeoGebra de las cúpulas geodésicas, los pasos guiados para construir las cúpulas 2V y 3V con varillas y las actividades propuestas detalladas con GeoGebra se pueden consultar en el libro «Cúpulas geodésicas con Geogebra» alojado en la web de recursos de GeoGebra: <https://www. geogebra.org/m/qxjne9bz>.